**MANUAL DE INSTRUÇÕES, OPERAÇÃO E MANUTENÇÃO**

# **Indicador Remoto PROFIBUS-PA**

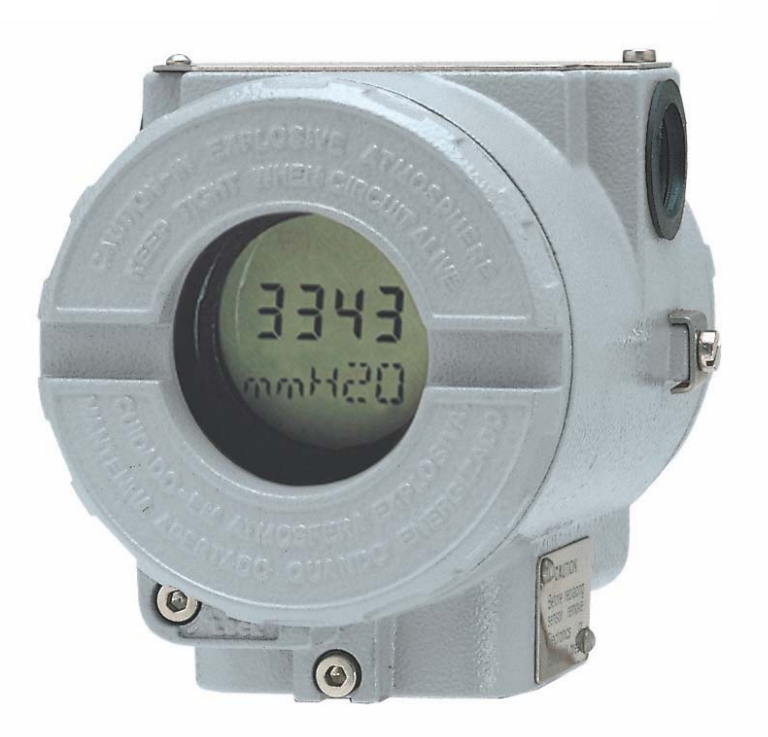

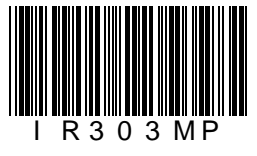

 $Q\overline{Q}$ 

303

ABR / 15 **IR303** VERSÃO 3

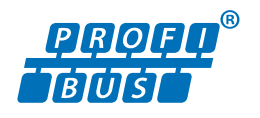

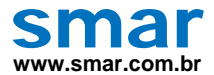

**Especificações e informações estão sujeitas a modificações sem prévia consulta. Informações atualizadas dos endereços estão disponíveis em nosso site.** 

**web: www.smar.com/brasil2/faleconosco.asp** 

## **INTRODUÇÃO**

O **IR303** (**Indicador Remoto PROFIBUS-PA - 8 Variáveis**) trabalha com qualquer mestre classe 1 PROFIBUS-DP, é ideal para aplicações com qualquer dispositivo PROFIBUS-PA. O **IR303** permite a fácil integração entre equipamentos que não possuem indicação (display LCD) ou que estejam longe do alcance do usuário e/ou de difícil acesso, desta forma, facilita a monitoração em campo.

Através de 8 variáveis de entrada, via comunicação cíclica com qualquer mestre PROFIBUS-DP, **permite que até 8 variáveis cíclicas, de um mesmo equipamento ou de até 8 equipamentos diferentes, possam ser monitoradas e chaveadas no display LCD**. Elimina, por exemplo, a necessidade de o usuário ter que ir até ao equipamento, caso queira verificar sua condição em campo ou em um nível superior de um tanque, ou até mesmo, em uma área perigosa.

A alimentação e a comunicação em um mesmo equipamento tornam o **IR303** um dispositivo compacto, de fácil uso, e com isso requer menos espaço em painéis quando comparados com outras soluções.

O **IR303** é parte integrante do SYSTEM302 e pode ser facilmente integrado em outros sistemas suportando PROFIBUS-PA.

**Obtenha melhores resultados com o IR303 lendo cuidadosamente estas instruções.** 

**NOTA Nos casos em que o Simatic PDM seja usado como ferramenta de configuração e parametrização, a Smar recomenda que não se faça o uso da opção "Download to Device". Esta função pode configurar inadequadamente o equipamento. A Smar recomenda que o usuário faça uso da opção "Download to PG/PC" e depois faça uso do Menu Device, onde se tem os menus dos blocos transdutores, funcionais e display e que se atue pontualmente, de acordo com menus e métodos de leitura e escrita.** 

#### **ATENÇÃO**

Este manual é compatível com a versão 3.XX, onde 3 denota a versão de software e XX indica o "release". Portanto, este manual é compatível com todos os "releases" da versão 3.

#### **Exclusão de responsabilidade**

O conteúdo deste manual está de acordo com o hardware e software utilizados na versão atual do equipamento. Eventualmente podem ocorrer divergências entre este manual e o equipamento. As informações deste documento são revistas periodicamente e as correções necessárias ou identificadas serão incluídas nas edições seguintes. Agradecemos sugestões de melhorias.

#### **Advertência**

Para manter a objetividade e clareza, este manual não contém todas as informações detalhadas sobre o produto e, além disso, ele não cobre todos os casos possíveis de montagem, operação ou manutenção.

Antes de instalar e utilizar o equipamento, é necessário verificar se o modelo do equipamento adquirido realmente cumpre os requisitos técnicos e de segurança de acordo com a aplicação. Esta verificação é responsabilidade do usuário.

Se desejar mais informações ou se surgirem problemas específicos que não foram detalhados e ou tratados neste manual, o usuário deve obter as informações necessárias do fabricante Smar. Além disso, o usuário está ciente que o conteúdo do manual não altera, de forma alguma, acordo, confirmação ou relação judicial do passado ou do presente e nem faz parte dos mesmos.

Todas as obrigações da Smar são resultantes do respectivo contrato de compra firmado entre as partes, o qual contém o termo de garantia completo e de validade única. As cláusulas contratuais relativas à garantia não são nem limitadas nem ampliadas em razão das informações técnicas apresentadas no manual.

Só é permitida a participação de pessoal qualificado para as atividades de montagem, conexão elétrica, colocação em funcionamento e manutenção do equipamento. Entende-se por pessoal qualificado os profissionais familiarizados com a montagem, conexão elétrica, colocação em funcionamento e operação do equipamento ou outro aparelho similar e que dispõem das qualificações necessárias para suas atividades. A Smar possui treinamentos específicos para formação e qualificação de tais profissionais. Adicionalmente, devem ser obedecidos os procedimentos de segurança apropriados para a montagem e operação de instalações elétricas de acordo com as normas de cada país em questão, assim como os decretos e diretivas sobre áreas classificadas, como segurança intrínseca, prova de explosão, segurança aumentada, sistemas instrumentados de segurança entre outros.

O usuário é responsável pelo manuseio incorreto e/ou inadequado de equipamentos operados com pressão pneumática ou hidráulica, ou ainda submetidos a produtos corrosivos, agressivos ou combustíveis, uma vez que sua utilização pode causar ferimentos corporais graves e/ou danos materiais.

O equipamento de campo que é referido neste manual, quando adquirido com certificado para áreas classificadas ou perigosas, perde sua certificação quando tem suas partes trocadas ou intercambiadas sem passar por testes funcionais e de aprovação pela Smar ou assistências técnicas autorizadas da Smar, que são as entidades jurídicas competentes para atestar que o equipamento como um todo, atende as normas e diretivas aplicáveis. O mesmo acontece ao se converter um equipamento de um protocolo de comunicação para outro. Neste caso, é necessário o envio do equipamento para a Smar ou à sua assistência autorizada. Além disso, os certificados são distintos e é responsabilidade do usuário sua correta utilização.

Respeite sempre as instruções fornecidas neste Manual. A Smar não se responsabiliza por quaisquer perdas e/ou danos resultantes da utilização inadequada de seus equipamentos. É responsabilidade do usuário conhecer as normas aplicáveis e práticas seguras em seu país.

# ÍNDICE

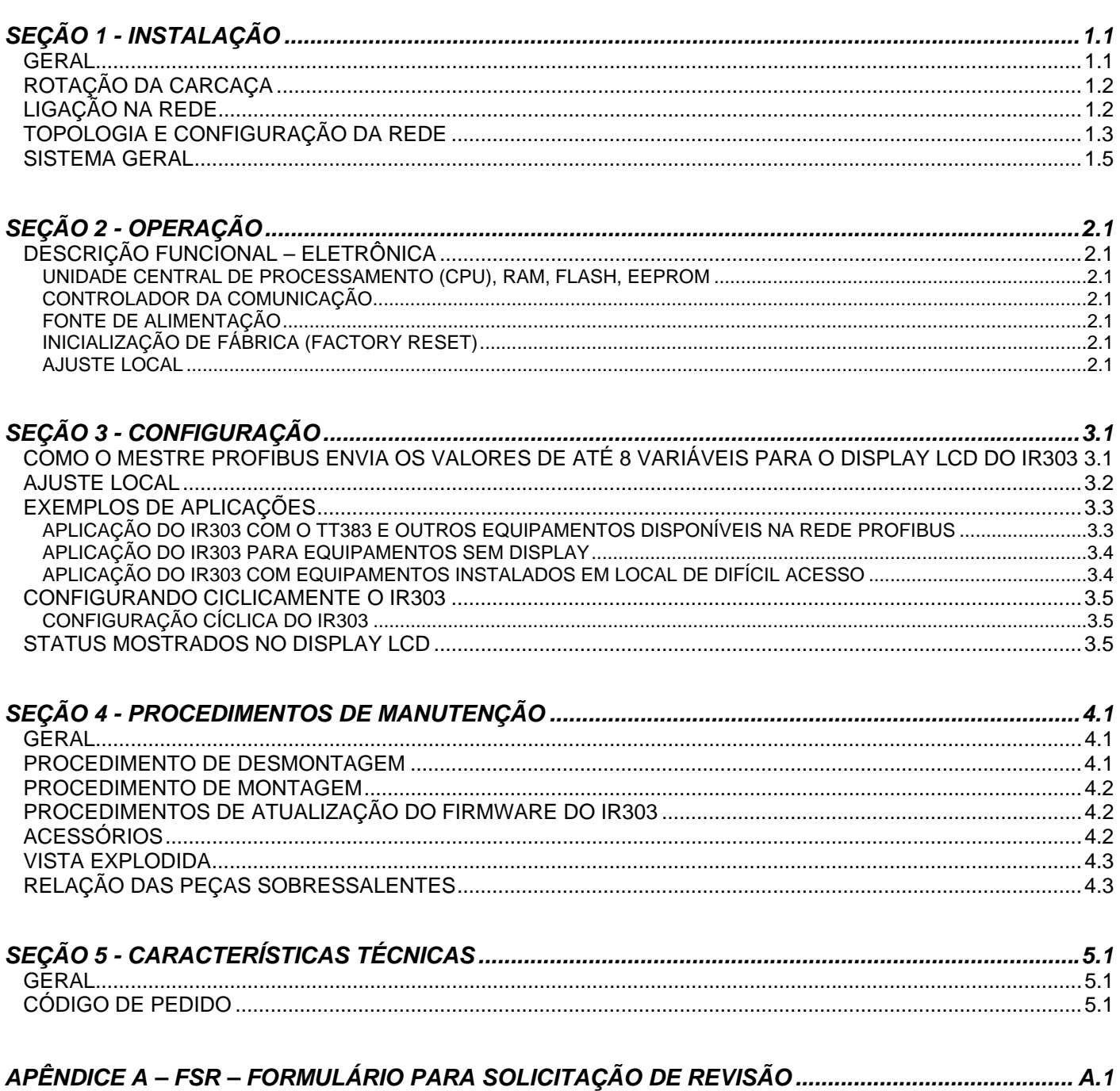

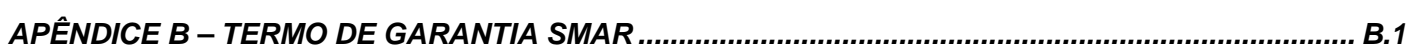

## *Fluxograma de Instalação*

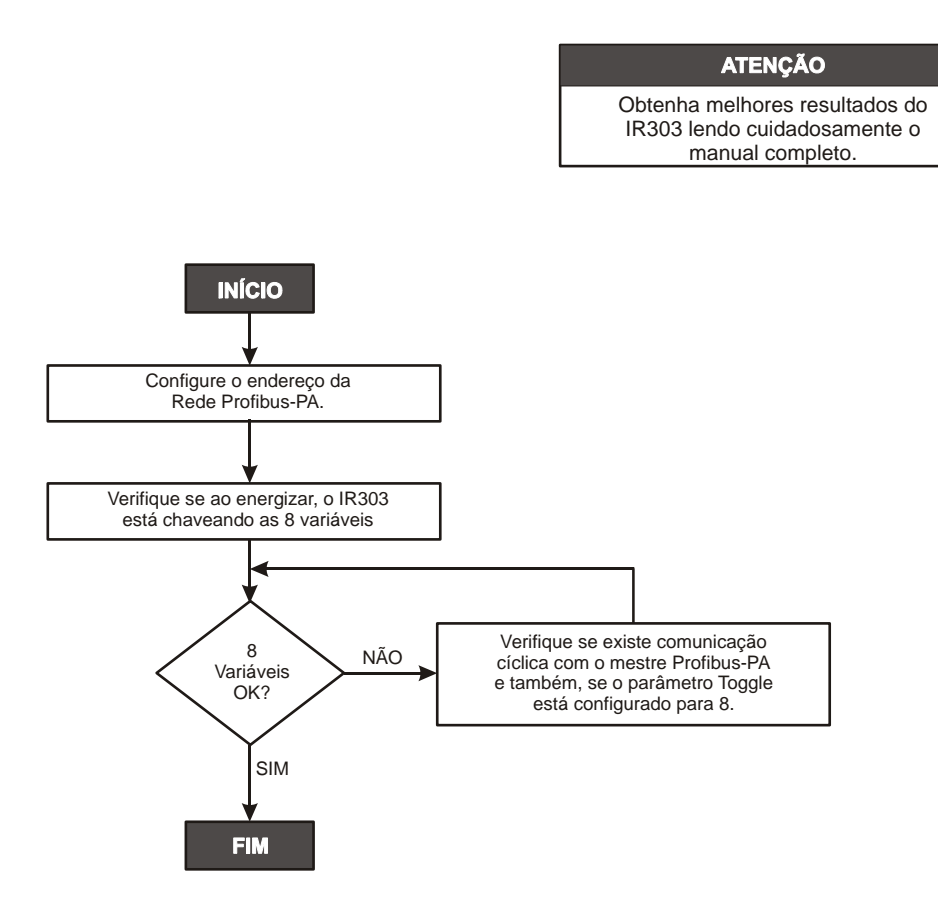

\* Maiores informações encontram-se na Seção 1 do manual de instalação, configuração e manutenção do **IR303**. Consulte também o manual de blocos funcionais e manual geral do Profibus.

**INSTALAÇÃO** 

### *Geral*

A precisão global de uma medição em um controle depende de muitas variáveis. Embora o **IR303** tenha um alto desempenho, uma instalação adequada é necessária para aproveitar ao máximo os benefícios oferecidos.

De todos os fatores que podem afetar a precisão do **IR303**, as condições ambientais são as mais difíceis de controlar. Entretanto, há maneiras de se reduzir os efeitos de temperatura, umidade e vibração.

Os efeitos devido à variação de temperatura podem ser minimizados montando-se o **IR303** em áreas protegidas de mudanças ambientais.

Em ambientes quentes, o **IR303** deve ser instalado de forma a evitar ao máximo a exposição direta aos raios solares. Deve-se evitar a instalação próxima de linhas ou vasos com alta temperatura.

O circuito eletrônico é revestido por um verniz à prova de umidade, mas exposições constantes podem comprometer esta proteção. Também é importante manter as tampas fechadas, pois cada vez que elas são removidas, o meio corrosivo pode atacar as roscas da carcaça, pois nesta parte não existe a proteção da pintura. Use selante não-endurecível nas conexões elétricas para evitar a penetração de umidade.

O **IR303** foi projetado para ser leve e robusto ao mesmo tempo. Isto facilita sua montagem, cujas posições e dimensões podem ser vistas na Figura 1.1.

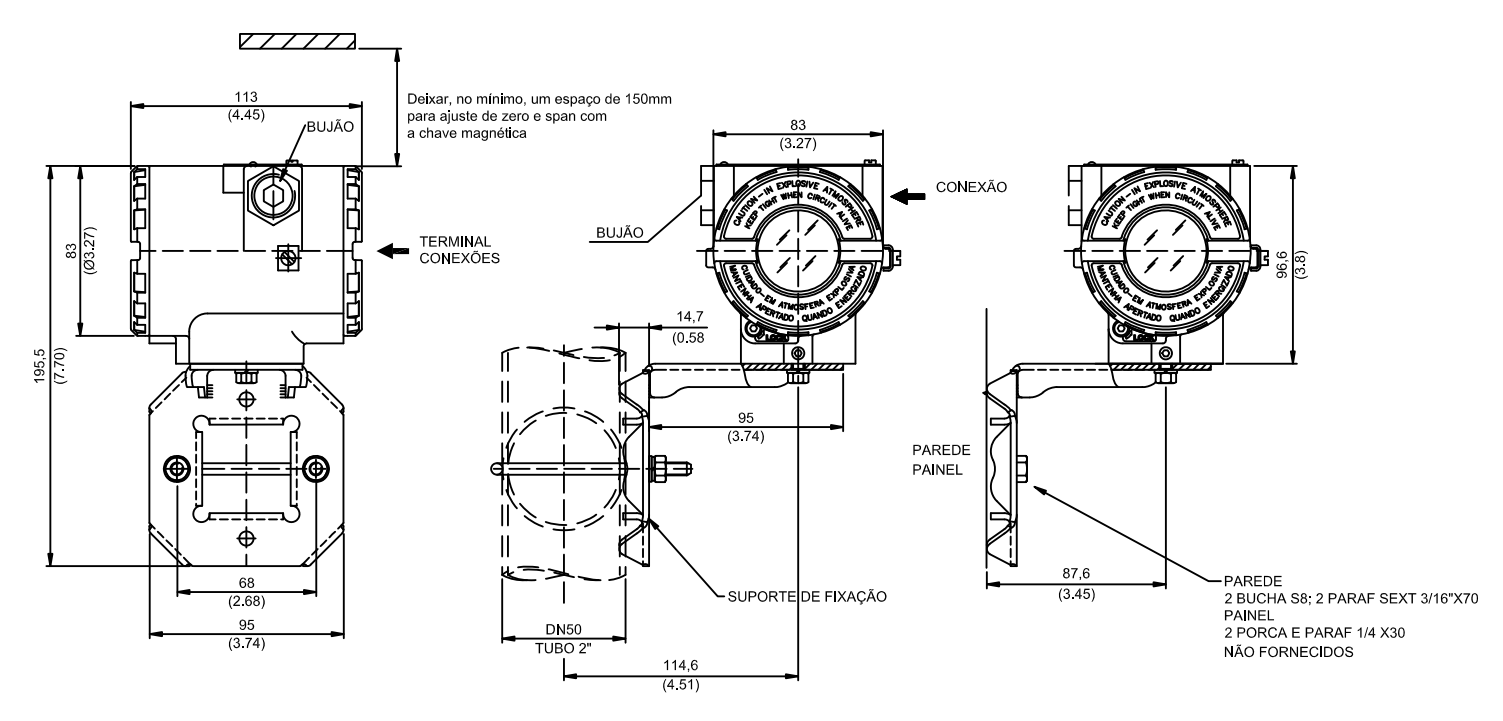

*Figura 1.1 - Desenho Dimensional de Montagem* 

## *Rotação da Carcaça*

A carcaça pode ser rotacionada para oferecer uma posição melhor do indicador digital. Para rotacioná-la, solte o parafuso de trava da carcaça. Veja Figura 1.2.

O display digital pode ser rotacionado. Veja Seção 4.

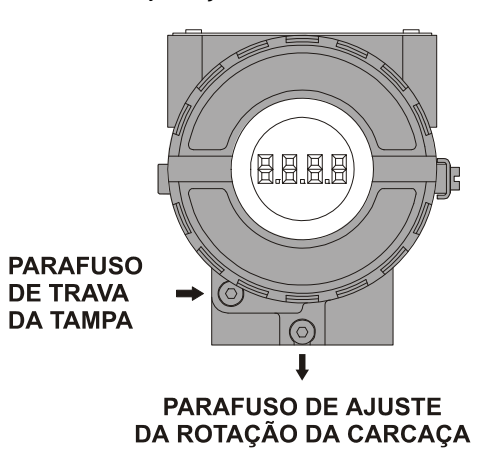

*Figura 1.2 – Parafuso de Ajuste da Rotacão da Carcaça* 

### *Ligação na Rede*

Por conveniência, há três terminais terra: um dentro da carcaça e dois externos, localizados próximos as entradas do eletroduto.

O bloco de ligação possui parafusos nos quais terminais tipo garfo ou olhal podem ser fixados, veja Figura1.3.

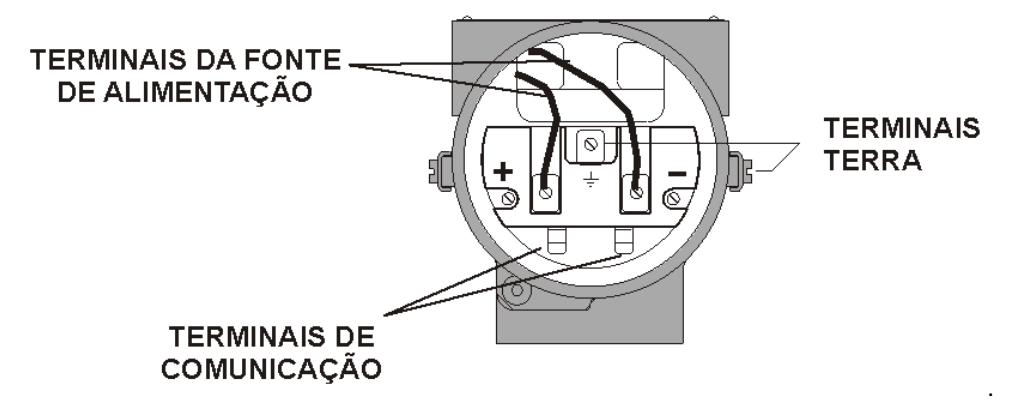

*Figura 1.3 - Bloco de ligação* 

O **IR303** usa o modo de tensão 31,25 Kbit/s para a modulação física. Todos os outros equipamentos no barramento devem usar o mesmo tipo de modulação e serem conectados em paralelo ao longo do mesmo par de fios. No mesmo barramento podem ser usados vários tipos de equipamentos fieldbus.

O **IR303** é alimentado via barramento. O limite para cada equipamento está de acordo com a limitação do coupler (acoplador) DP/PA para um barramento que não requer segurança intrínsica.

Em áreas perigosas, o número de equipamentos deve ser limitado por restrições de segurança intrínseca de acordo com a limitação da barreira e acoplador DP/PA.

O **IR303** é protegido contra polaridade reversa e pode suportar até ± 35 Vdc sem danos, mas ele não opera quando está com a polaridade invertida.

A Figura 1.4, mostra a correta instalação do eletroduto para evitar a penetração de água ou outra substância no interior da carcaça que possa causar prováveis problemas de funcionamento.

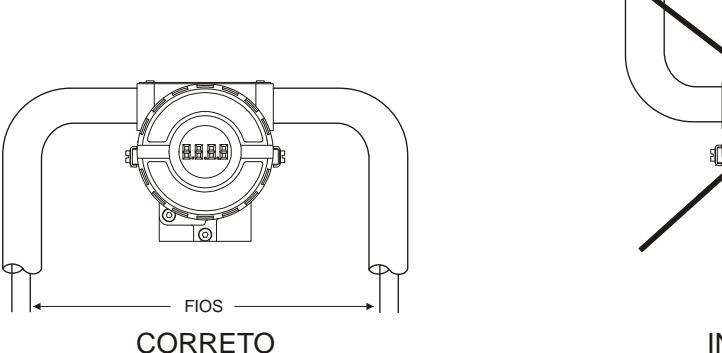

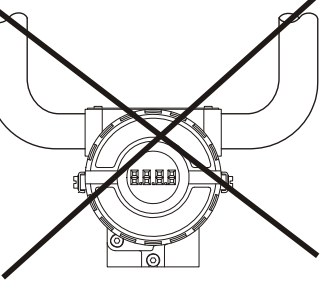

INCORRETO

*Figura 1.4 - Diagrama de Instalação do Eletroduto* 

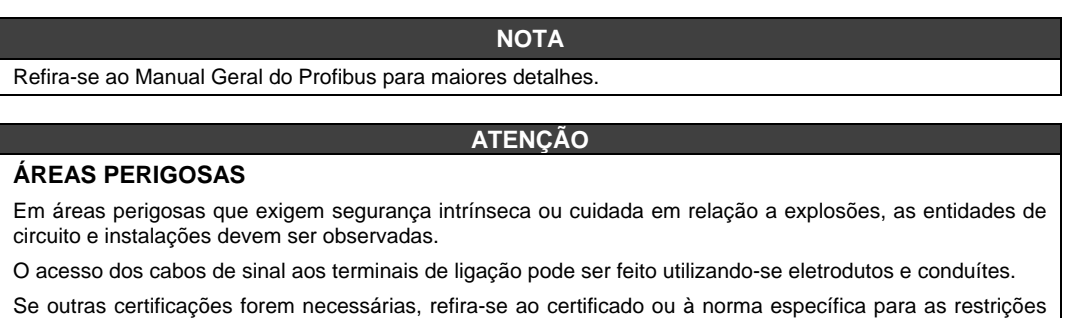

## *Topologia e Configuração da rede*

de instalação.

A topologia em Barramento (Veja Figura 1.5 – Topologia Barramento) e topologia em Árvore (Veja Figura 1.6 – Topologia Árvore) são suportadas. Ambos os tipos possuem um barramento principal com dois terminadores. Os equipamentos são conectados ao tronco principal através das derivações (braços).

Em uma derivação podem ser conectados mais de um equipamento, dependendo do comprimento da mesma. Acopladores ativos podem ser usados para se estender o comprimento da derivação.

O comprimento total do cabeamento, incluindo as derivações entre dois equipamentos não deve exceder a 1900 m.

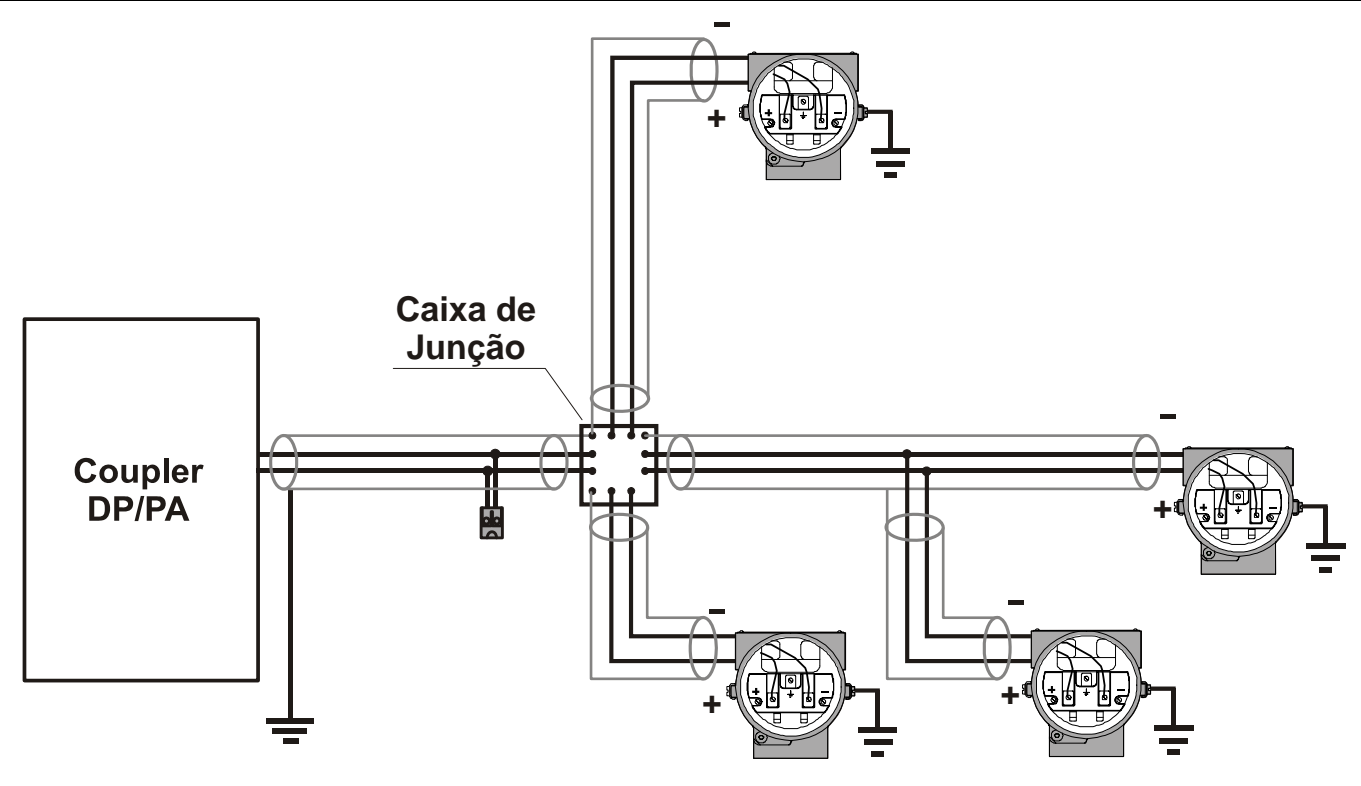

*Figura 1.5 - Topologia Barramento* 

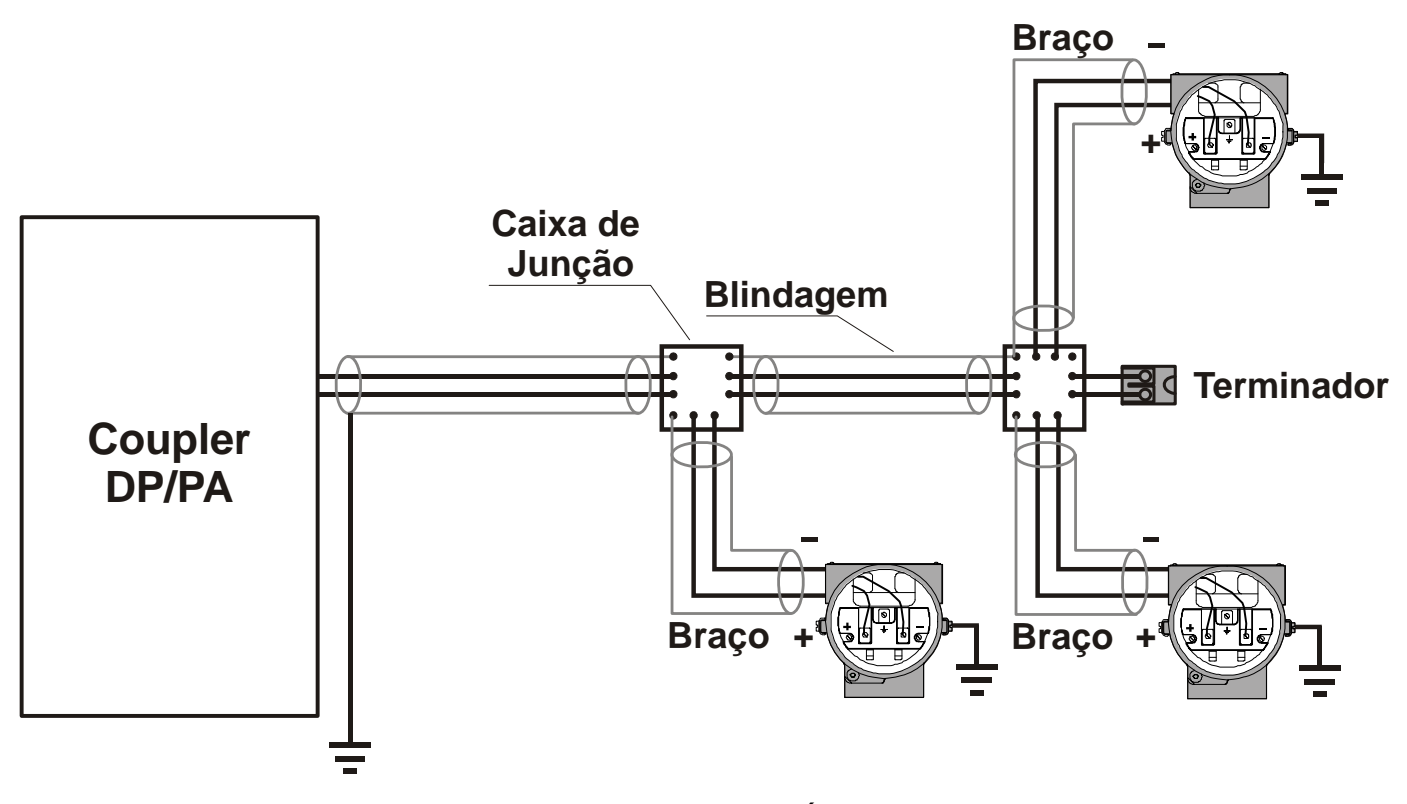

*Figura 1.6 – Topologia Árvore* 

## *Sistema Geral*

De acordo com a figura a seguir, veja uma topologia de rede genérica onde o **IR303** é integrado em uma rede Profibus simples.

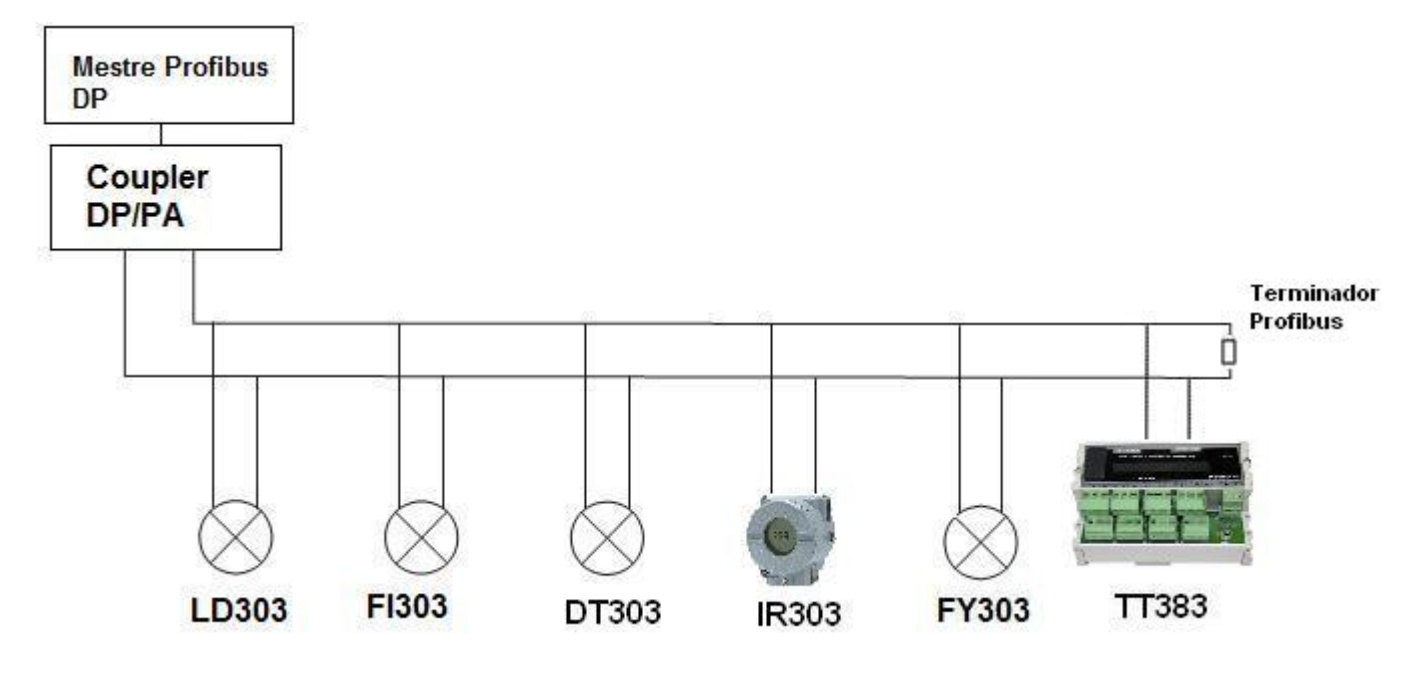

*Figura 1.7 – IR303 em um Sistema Genérico Profibus* 

## **OPERAÇÃO**

O **IR303** permite a fácil integração entre equipamentos sem indicação (display LCD) e facilita a monitoração em campo. Através de 8 variáveis de entrada, via comunicação cíclica com o mestre PROFIBUS-DP, permite que até 8 variáveis cíclicas, de um mesmo equipamento ou de até 8 equipamentos diferentes, possam ser monitoradas e chaveadas no display LCD.

## *Descrição Funcional – Eletrônica*

Veja o diagrama de blocos (Figura 2.1 – *Diagrama de Blocos IR303*). A função de cada bloco é descrita a seguir.

#### **Unidade Central de Processamento (CPU), RAM, FLASH, EEPROM**

A CPU é a parte inteligente do **IR303**, sendo responsável pelo gerenciamento e operação do bloco de execução, autodiagnose e comunicação. O programa é armazenado em uma memória Flash e os dados temporários em uma memória RAM. Na falta de energia os dados armazenados na RAM são perdidos. A memória EEPROM armazena os dados não-voláteis que serão usados posteriormente. Exemplos de tais dados são: calibração, configuração e dados de identificação.

#### **Controlador da Comunicação**

É responsável pela monitoração da atividade da linha, modulação e demodulação dos sinais do barramento.

#### **Fonte de Alimentação**

Alimenta os circuitos do **IR303**.

#### **Inicialização de Fábrica (Factory Reset)**

Existem 2 contatos (reed switches) que permitem a inicialização de fábrica e ajuste local.

#### **Ajuste Local**

Há duas chaves que são ativadas magneticamente. Elas podem ser ativadas por ferramentas magnéticas sem contato mecânico ou elétrico.

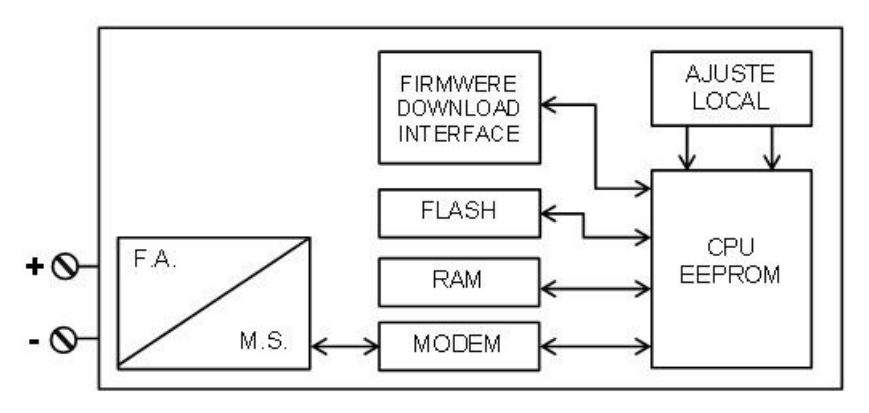

F.A. = Fonte de Alimentação.

M.S. = Modulador de Sinal

*Figura 2.1 – Diagrama de Blocos IR303* 

## **CONFIGURAÇÃO**

O **IR303** pode ser configurado via SYSTEM302 ou qualquer outra ferramenta segundo os padrões PROFIBUS usando EDDL ou FDT/DTM.

O **IR303** possui 8 blocos funcionais de Saída Analógica, o mestre PROFIBUS-DP escreve ciclicamente nos parâmetros SP destes blocos e estas variáveis são disponibilizadas no display LCD do **IR303**.

Os Blocos Funcionais não são citados neste manual. Para explicações e detalhes, refira-se ao manual de Blocos Funcionais.

No display LCD os mnemônicos configurados devem ter até 05 caracteres.

## *Como o Mestre Profibus envia os valores de até 8 variáveis para o display LCD do IR303*

O mestre Profibus lê 8 variáveis da rede Profibus, e através dos blocos de Saída Analógica, envia os valores para o display LCD do **IR303** via parâmetros SP (valor+status).

Para maiores informações e detalhes, refira-se ao manual dos Blocos Funcionais.

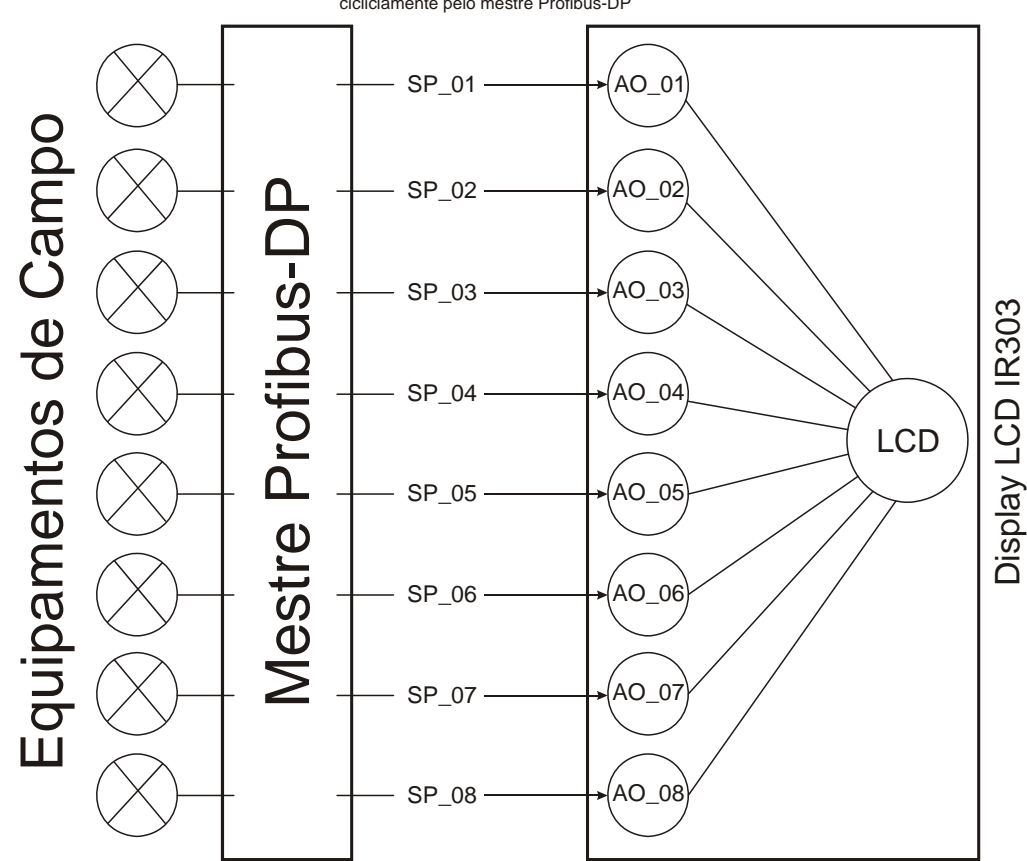

Os parâmetros SP são escritos cicliclamente pelo mestre Profibus-DP

*Figura 3.1 - O mestre PROFIBUS-DP envia, através dos SP dos 8 blocos AOs, as variáveis para o display LCD do IR303.* 

Quando é efetuado um default no **IR303**, os mnemônicos das 8 variáveis no display LCD são configurados para: PV\_01 a PV\_08. Estes mnemônicos podem ser configurados via ferramentas baseadas em EDDL e FDT/DTM. Os parâmetros que são mostrados no display LCD são os SetPoints dos blocos AOs, índice relativo 09 e subindex 2. Navegando na árvore do ajuste local o usuário notará que o **IR303** tem a seguinte configuração default:

CONF: LCD1, BLK: AO\_1, PRMT: 9, ITEM:2 LCD2, BLK: AO\_2, PRMT: 9, ITEM:2 LCD3, BLK: AO\_3, PRMT: 9, ITEM:2 LCD4, BLK: AO\_4, PRMT: 9, ITEM:2 LCD5, BLK: AO\_5, PRMT: 9, ITEM:2 LCD6, BLK: AO\_6, PRMT: 9, ITEM:2 LCD7, BLK: AO\_7, PRMT: 9, ITEM:2 LCD8, BLK: AO\_8, PRMT: 9, ITEM:2 TGGL:8

Para detalhes sobre o ajuste local, consulte o manual geral do Profibus.

## *Ajuste Local*

Em monitoração o **IR303** tem configurado os oito SetPoints(SP) dos oito blocos AOs(Blocos de Saída Analógica). Como ele pode monitorar até 8 variáveis+status sua árvore de ajuste local, embora tenha as mesmas características de funcionalidade e configuração que toda a linha 303 da Smar, apresenta 8 parâmetros que podem ser configurados, conforme mostra a figura abaixo, onde PV\_01 a PV\_08 são os valores+status recebidos nos SPs dos AOs ciclicamente através do mestre PROFIBUS-DP. Estes mnemônicos são default e podem ser alterados pelo usuário via ferramentas baseadas em EDDL e FDT/DTM.

Os parâmetros que são mostrados no LCD são os SetPoints dos blocos AOs, índice relativo 09 e subindex 2. Navegando na árvore do ajuste local o usuário notará que o **IR303** tem a seguinte configuração default:

CONF: LCD1, BLK: AO\_1, PRMT: 9, ITEM:2 LCD2, BLK: AO\_2, PRMT: 9, ITEM:2 LCD3, BLK: AO\_3, PRMT: 9, ITEM:2 LCD4, BLK: AO\_4, PRMT: 9, ITEM:2 LCD5, BLK: AO\_5, PRMT: 9, ITEM:2 LCD6, BLK: AO\_6, PRMT: 9, ITEM:2 LCD7, BLK: AO\_7, PRMT: 9, ITEM:2 LCD8, BLK: AO\_8, PRMT: 9, ITEM:2 TGGL:8

Para obter mais detalhes e informações sobre a configuração do ajuste local, refira-se ao Manual Geral Profibus.

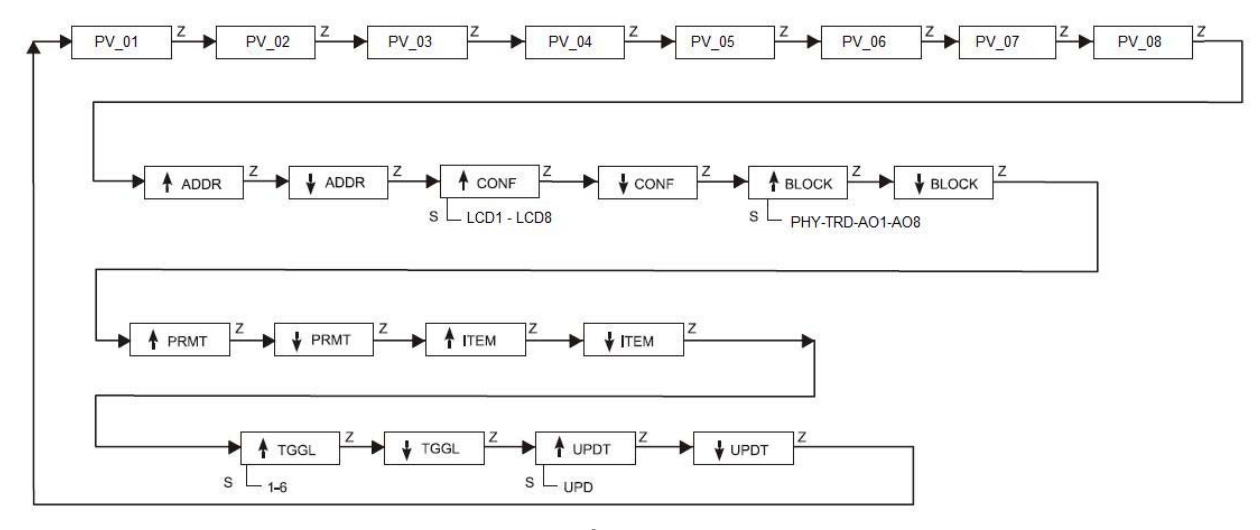

*Figura 3.2 - Árvore de ajuste local* 

## *Exemplos de Aplicações*

As aplicações para o **IR303** são bem diversificadas, pois através de 8 variáveis de entrada, via comunicação cíclica com qualquer mestre PROFIBUS-DP, **permite que até 8 variáveis cíclicas, de um mesmo equipamento ou de até 8 equipamentos diferentes, possam ser monitoradas e chaveadas no display LCD**. Elimina, por exemplo, a necessidade de o usuário ter que ir até ao equipamento, caso queira verificar sua condição em campo ou em um nível superior de um tanque, ou até mesmo em uma área perigosa. Veja alguns exemplos:

#### **Aplicação do IR303 com o TT383 e outros equipamentos disponíveis na rede Profibus**

Aplicação do **IR303** com vários equipamentos conectados na rede PROFIBUS-PA e PROFIBUS-DP. Por exemplo, o **IR303** pode ser configurado para receber as temperaturas monitoradas pelo TT303 ou outras informações de diversos equipamentos disponíveis na rede Profibus.

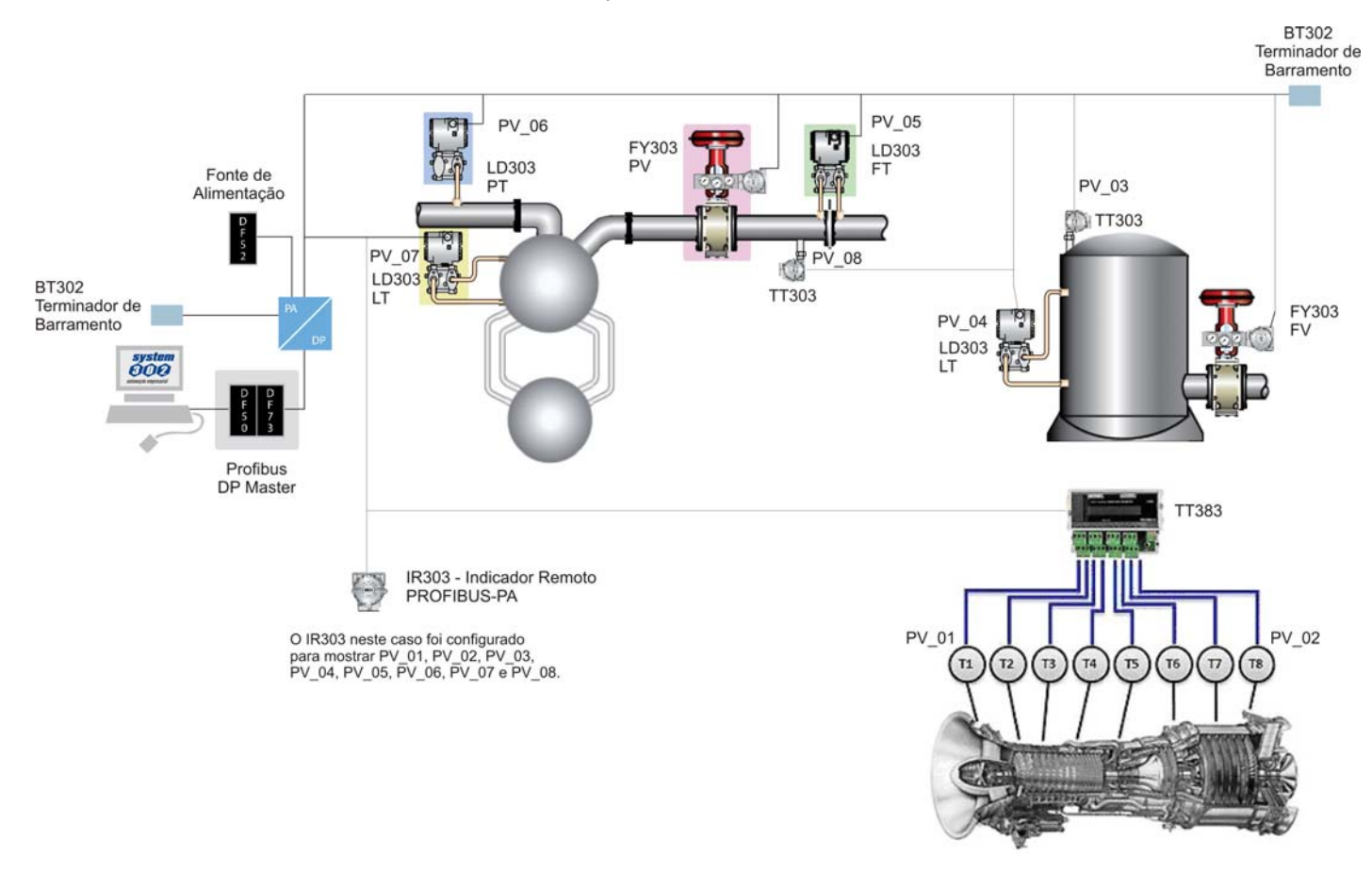

*Figura 3.3 - Aplicação do IR303 com o TT383 e outros equipamentos disponíveis na rede Profibus* 

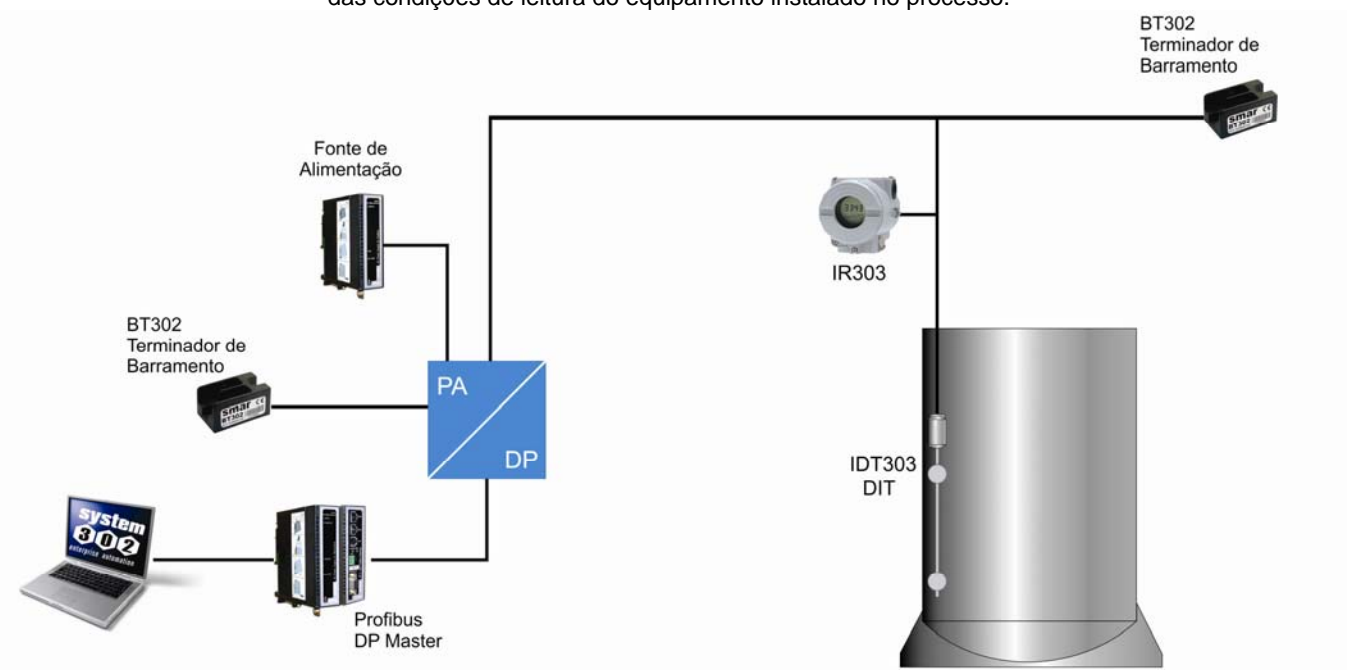

#### **Aplicação do IR303 para equipamentos sem display**

Por exemplo, IDT303 é um equipamento que não possui display LCD, para o técnico verificar as condições de operação do equipamento ele pode instalar o **IR303**, facilitando assim a verificação das condições de leitura do equipamento instalado no processo.

*Figura 3.4 - Aplicação do IR303 para equipamentos sem display* 

#### **Aplicação do IR303 com equipamentos instalados em local de difícil acesso**

Um equipamento foi instalado em um local de difícil acesso, e para o técnico verificar as condições de operação desse equipamento pode-se usar o **IR303**, eliminando assim, a necessidade de ir até o equipamento instalado no processo. O **IR303** pode minimizar esse esfoço, quando instalado em local estratégico para facilitar o trabalho do tecnico, figura B. Além disso, com o **IR303** em um local seguro, evita-se que o usuário vá até uma área perigosa, por exemplo.

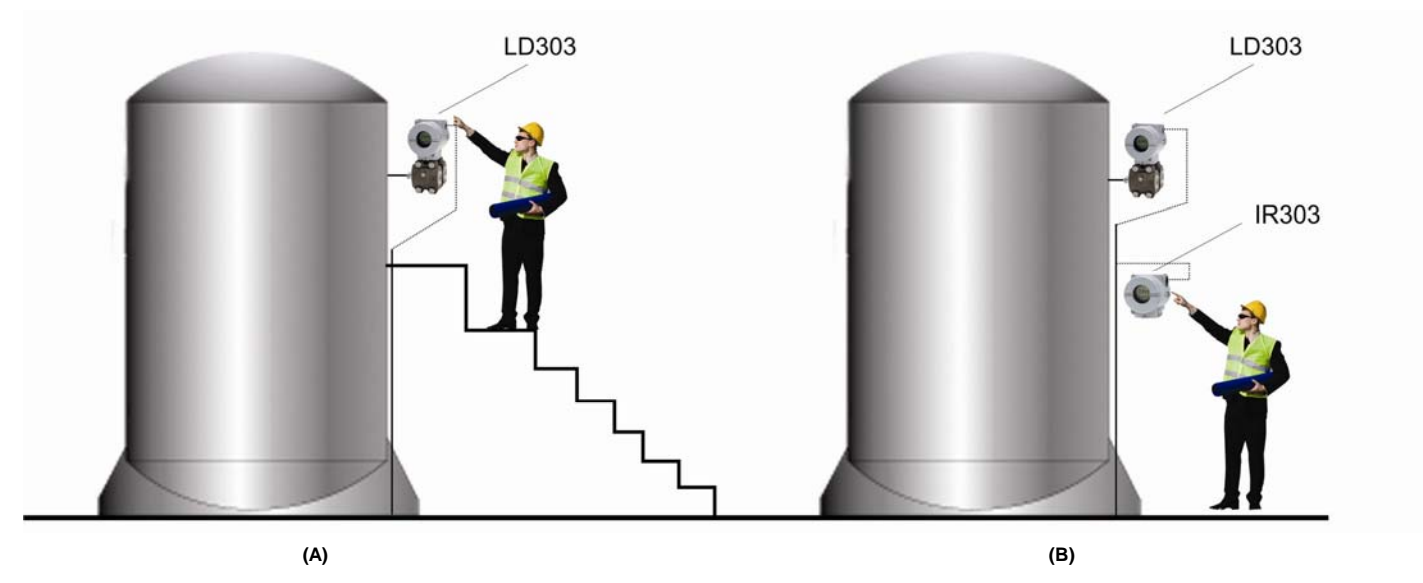

Em algumas situações, a monitoração do processo pelo usuário é dificultada pelo difícil acesso ao equipamento.

Com o IR303 o usuário tem a visibilidade aumentada, com fácil acesso às variáveis monitoradas.

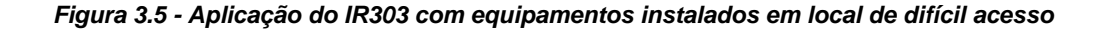

## *Configurando ciclicamente o IR303*

#### **Configuração Cíclica do IR303**

Os protocolos PROFIBUS-DP e PROFIBUS-PA possuem mecanismos contra falhas e erros de comunicação entre o equipamento da rede e o mestre. Por exemplo, durante a inicialização do equipamento esses mecanismos são utilizados para verificar esses possíveis erros. Após a energização (power up) do equipamento de campo (escravo) pode-se trocar dados ciclicamente com o mestre classe 1, se a parametrização para o escravo estiver correta. Estas informações são obtidas através dos arquivos GSDs (arquivos fornecidos pelos fabricantes dos equipamentos que contém suas descrições). Através dos comandos abaixo, o mestre executa todo o processo de inicialização com os equipamentos PROFIBUS-PA:

- Get\_Cfg: carrega a configuração dos escravos no mestre e verifica a configuração da rede;
- Set\_Prm: escreve nos parâmetros dos escravos e executa os serviços de parametrização da rede;
- Set\_Cfg: configura os escravos de acordo com as entradas e saídas;
- Get\_Cfg: um outro comando, onde o mestre verifica a configuração dos escravos.

Todos estes serviços são baseados nas informações obtidas dos arquivos gsds dos escravos. O arquivo GSD do **IR303** mostra os detalhes de revisão do hardware e do software, bus timing do equipamento e informações sobre a troca de dados cíclicos. Para ter acesso a biblioteca completa de GSDs Smar, consulte: http://www.smar.com.br

O **IR303** possui 08 blocos funcionais de Saídas Analógicas (AO). Possui também o módulo vazio (Empty module) para aplicações onde se quer configurar apenas alguns parâmetros no display LCD, isto é, pode configurar até 8. Deve-se respeitar a seguinte ordem cíclica dos blocos: AO\_1, AO\_2...AO\_7,AO\_8. Sendo que o que o mestre escrever no AO\_1 vai aparecer no primeiro LCD, em AO\_2, no segundo LCD e assim por diante, até AO\_8 no oitavo LCD.

Supondo que se queira trabalhar com 4 parâmetros monitorados no LCD do **IR303**, configure-os assim: AO\_1, AO\_2, AO\_3, AO\_4,EMPTY\_MODULE, EMPTY\_MODULE, EMPTY\_MODULE, EMPTY\_MODULE, ou seja, para cada LCD sem função, coloca-se um módulo vazio na configuração cíclica(EMPTY\_MODULE).

A maioria dos configuradores PROFIBUS utiliza dois diretórios onde se deve ter os arquivos GSD's e BITMAP's dos diversos fabricantes. Os GSD's e BITMAPS para os equipamentos da Smar podem ser adquiridos via internet no site (https://www.smar.com), no link download.

O exemplo a seguir mostra os passos necessários para integrar o **IR303** em um sistema PA. Estes passos são válidos para todos os equipamentos da linha 303 da Smar:

- Copie o arquivo gsd do **IR303** para o diretório de pesquisa do configurador PROFIBUS, normalmente chamado de GSD;
- Copie o arquivo bitmap do **IR303** para o diretório de pesquisa do configurador PROFIBUS, normalmente chamado de BMP;
- Após escolher o mestre, defina a taxa de comunicação. Não esqueça que os couplers podem ter as seguintes taxas de comunicação: 45.45 kbits/s (Siemens), 93.75 kbits/s (P+F) e 12Mbits/s (P+F, SK3). O link device IM157 pode ter até 12Mbits/s;
- Acrescente o **IR303** e especifique o seu endereço no barramento;
- Escolha a configuração cíclica via parametrização com o arquivo gsd, que depende da aplicação, conforme visto anteriormente. Para cada bloco AO, o **IR303** recebe do mestre o valor da variável em float e mais 1 byte de status que traz a informação da qualidade deste valor.

Para cada bloco AO, pode-se escolher a seguinte opção cíclica abaixo:

;Empty module Module = "EMPTY\_MODULE" 0x00 EndModule

;Modules for Analog Output

Module  $=$  "eSP " 0x82, 0x84, 0x08, 0x05 EndModule Module  $=$  " SP " 0xA4 EndModule

> Permite ativar a condição de *watchdog*, que faz o equipamento ir para uma condição de falha segura ao detectar uma perda de comunicação entre o equipamento escravo e o mestre.

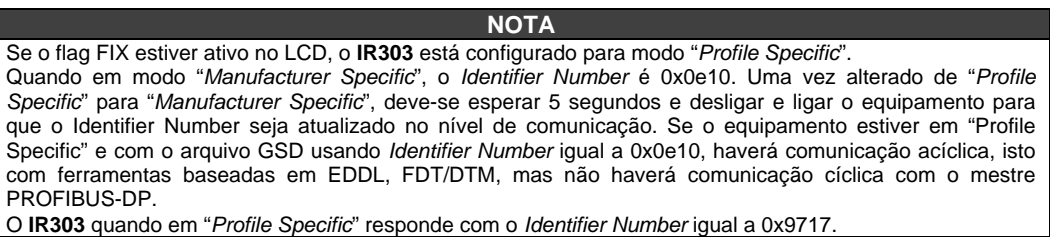

## *Status mostrados no display LCD*

O **IR303** possui 08 blocos de Saída Analógica (AOs) que recebem via SetPoint (SP) as 8 variáveis+status e serão mostradas no display LCD. Os seguintes status serão mostrados:

- UNC (uncertain, quando o status estiver na faixa de 0x40 a 0x7f) e;
- BAD (ruim, quando o status estiver na faixa de 0x00 a 0x3f);
- quando o valor está GOOD (Bom, maior igual a 0x80) não é mostrada nenhuma mensagem.

## **PROCEDIMENTOS DE MANUTENÇÃO**

### *Geral*

O **IR303 Indicador Remoto PROFIBUS-PA** é intensamente testado e inspecionado antes de ser enviado para o usuário. Apesar disso foi projetado prevendo a possibilidade de reparos pelo usuário, caso isto se faça necessário.

Em geral, é recomendado que o usuário não faça reparos nas placas de circuito impresso. Em vez disso, deve-se manter conjuntos sobressalentes ou adquiri-los da SMAR, quando necessário.

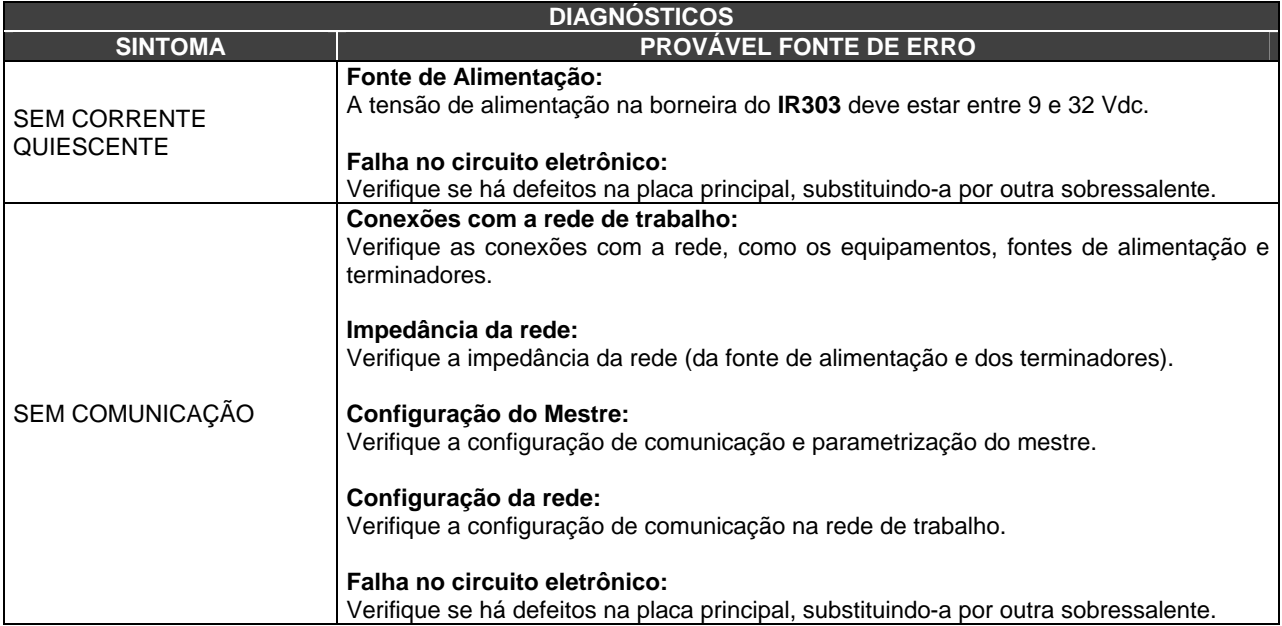

### *Procedimento de desmontagem*

**NOTA** 

Certifique-se de que tenha desconectado a fonte de alimentação antes de desmontar o **IR303**.

A figura 4.2 apresenta uma vista explodida do **IR303** e auxiliará o entendimento do exposto abaixo. Os números entre parâmetros correspondem às partes destacadas no referido desenho.

#### **ATENÇÃO**

As placas possuem componentes CMOS que podem ser danificados por descargas eletrostáticas. Observe os procedimentos corretos para manipular estes componentes. Também é recomendado armazenar as placas de circuito em embalagens à prova de descargas eletrostáticas.

## *Procedimento de Montagem*

- Coloque a placa principal (**5**) cuidadosamente em sua posição na carcaça, certificando que as conexões estão íntegras;
- Coloque o display LCD (**4**) na carcaça, montando-o adequadamente de acordo com a posição de visualização desejada;

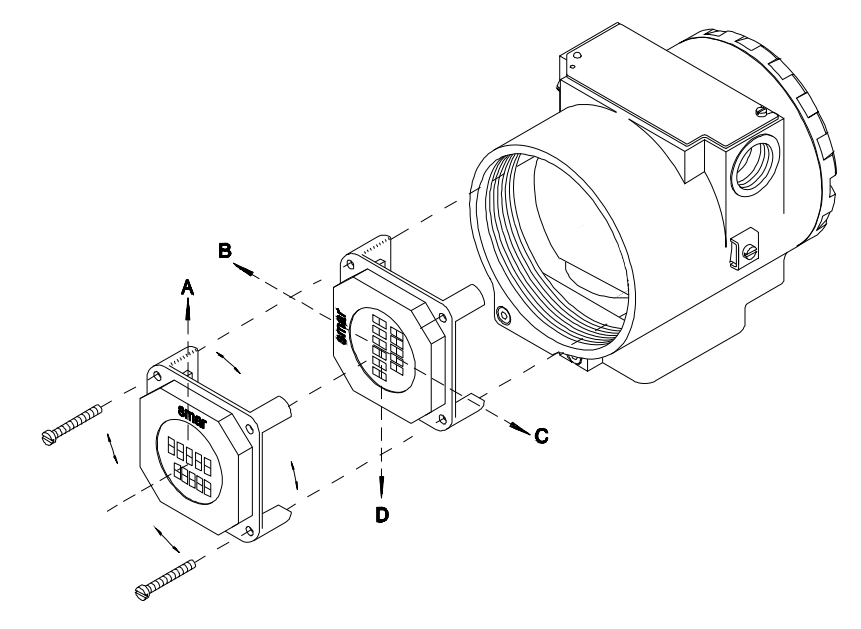

*Figura 4.1 – Quatro Posições Possíveis do Indicador* 

- Aperte os parafusos de fixação (**3**);
- Feche as tampas do equipamento adequadamente (**1** e **12**).

## *Procedimentos de Atualização do Firmware do IR303*

Para atualizar o firmware do **IR303** refira-se ao manual da **FDI302-1**, disponível no website da Smar: www.smar.com.br.

## *Acessórios*

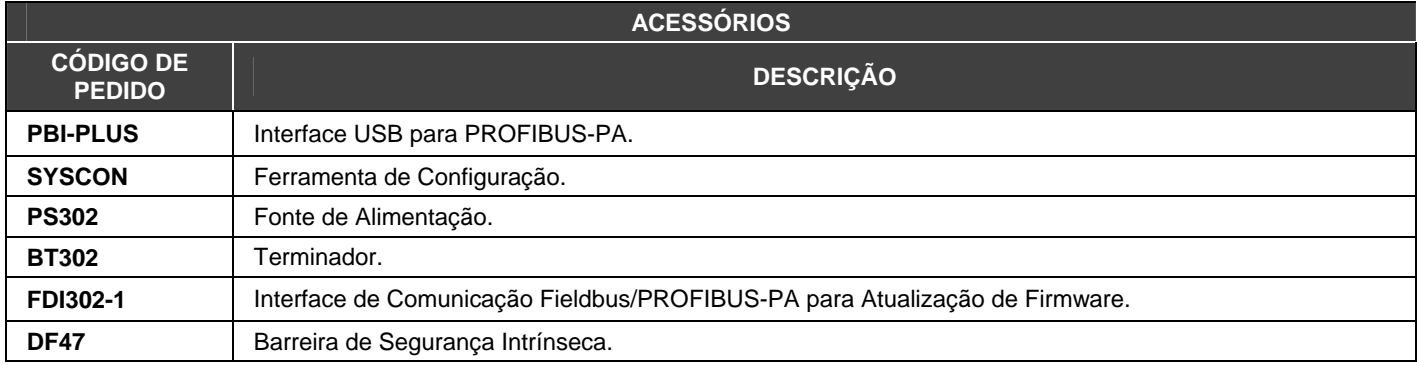

## *Vista Explodida*

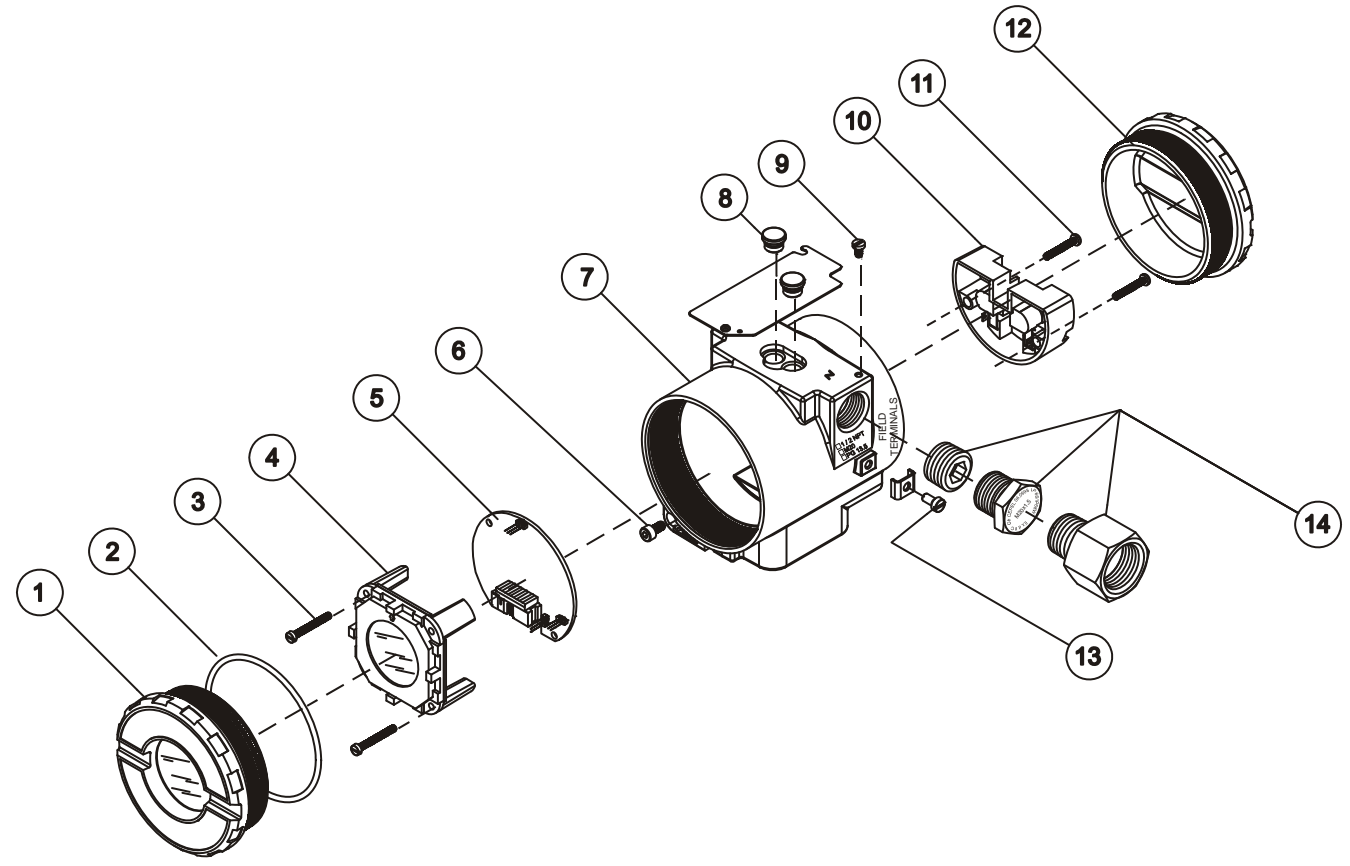

*Figura 4.2 – Vista Explodida do IR303* 

## *Relação das Peças Sobressalentes*

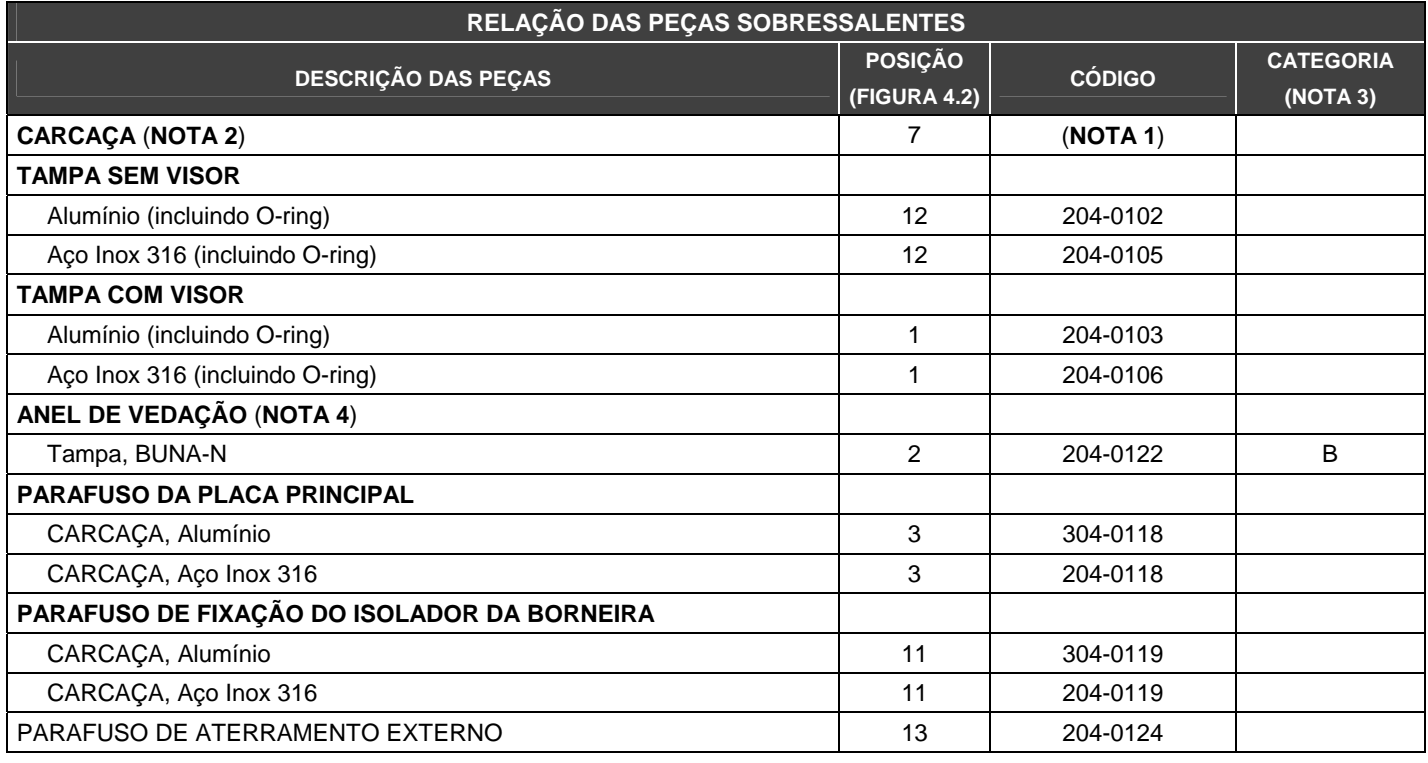

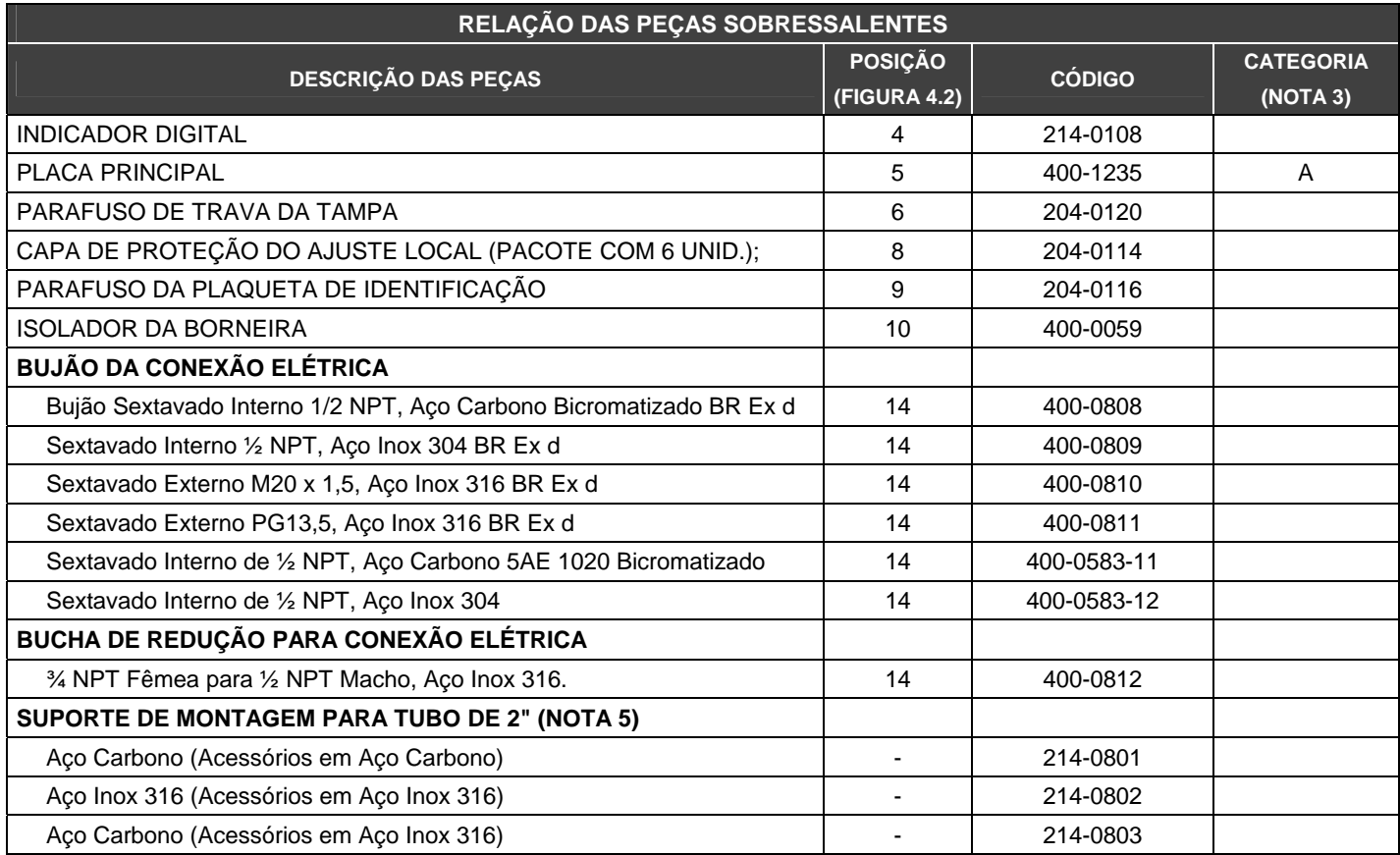

#### **NOTA**

**1)** Para especificar a carcaça, use a tabela CÓDIGO PARA PEDIDO DA CARCAÇA.

**2)** Inclui borneira, parafusos e plaqueta de identificação sem certificação.

**3)** Na categoria "A" recomenda-se manter em estoque um conjunto para cada 25 peças instaladas e na categoria "B" um conjunto para cada 20 peças instaladas.

- **4)** Os anéis de vedação são empacotados com 12 unidades.
- **5)** Inclui grampo "U", porcas, arruelas e parafusos de fixação.

#### **CÓDIGO PARA PEDIDO DA CARCAÇA**

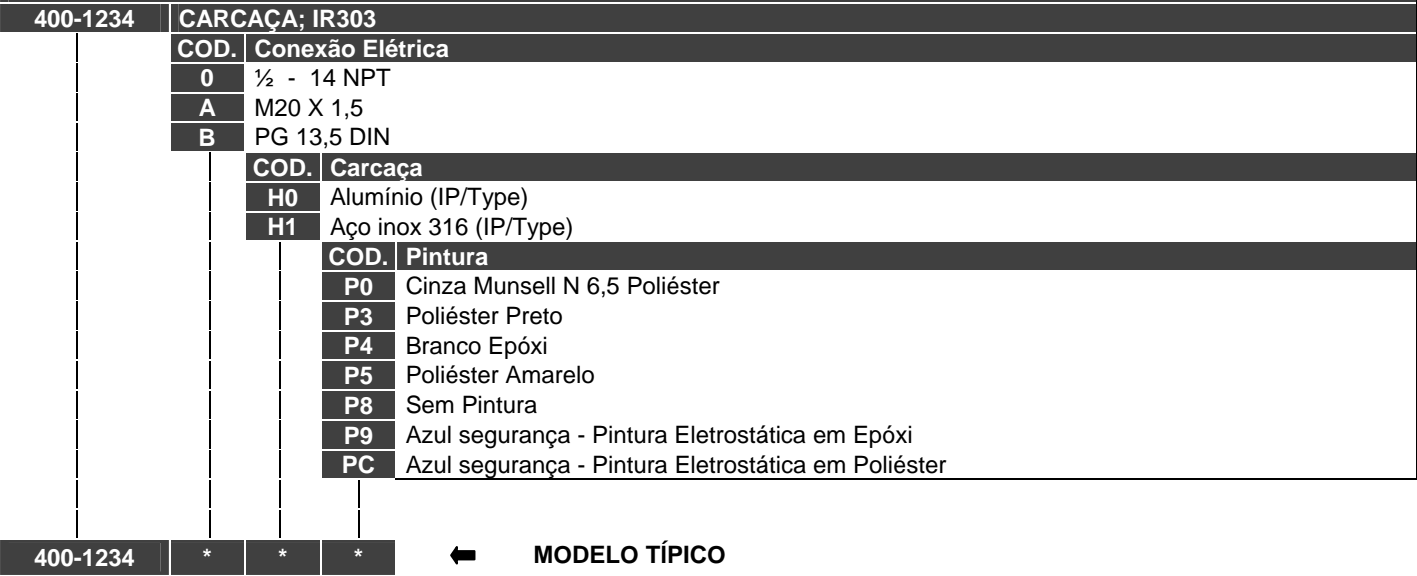

\* Selecione a opção desejada.

# **CARACTERÍSTICAS TÉCNICAS**

## *Geral*

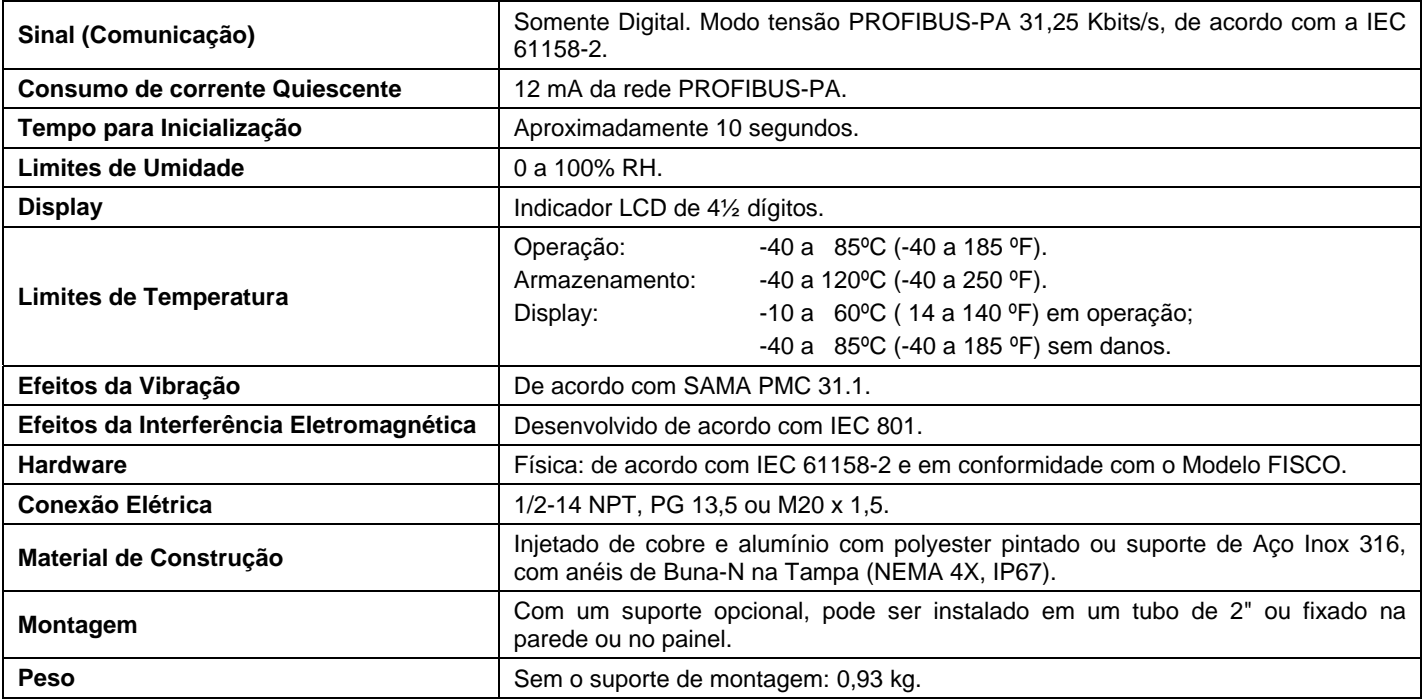

## *Código de Pedido*

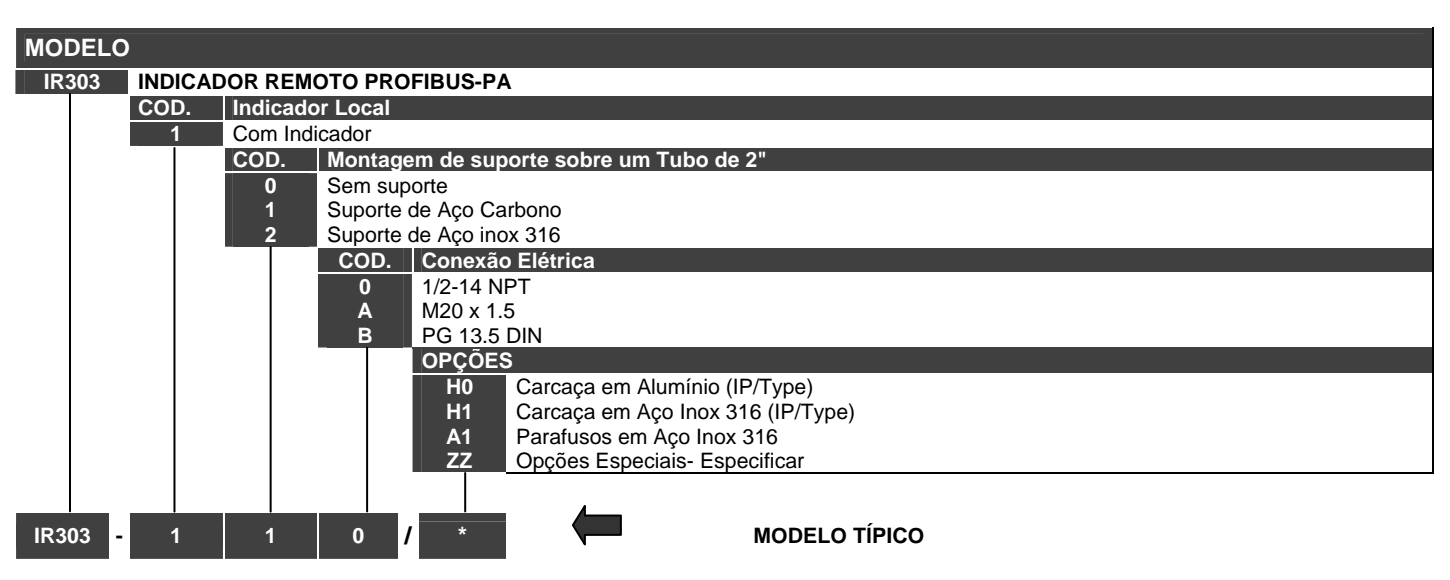

Deixar em branco se não houver itens opcionais.

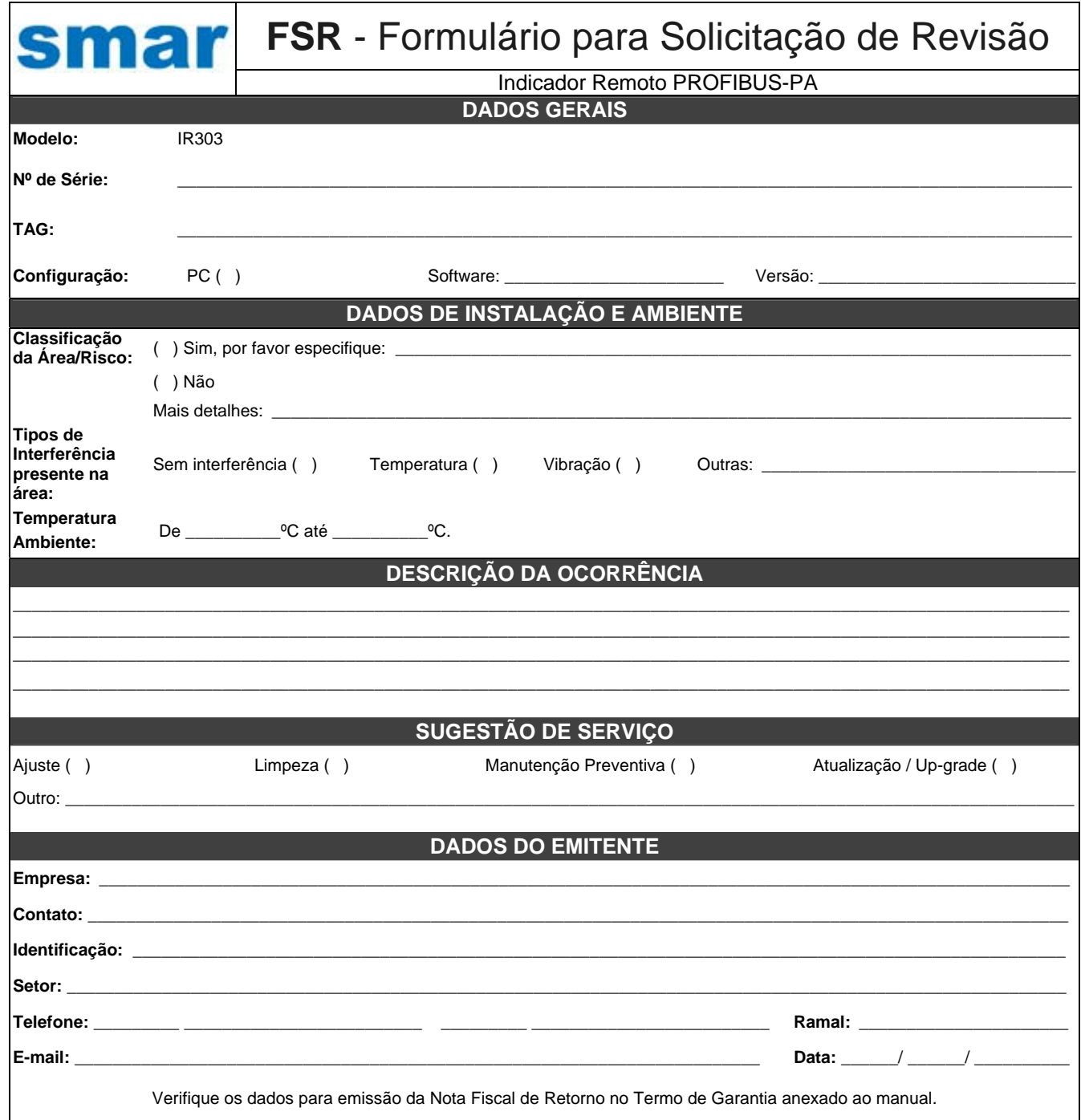

## **Retorno de Materiais**

Caso seja necessário retornar o material para a SMAR, deve-se verificar no Termo de Garantia que está disponível em ( http://www.smar.com/brasil/suporte ) as instruções de envio.

Para maior facilidade na análise e solução do problema, o material enviado deve incluir, em anexo, o Formulário de Solicitação de Revisão (FSR), devidamente preenchido, descrevendo detalhes sobre a falha observada no campo e sob quais circunstâncias. Outros dados, como local de instalação, tipo de medida efetuada e condições do processo, são importantes para uma avaliação mais rápida. O FSR encontra-se disponível no Apêndice Œ

Retornos ou revisões em equipamentos fora da garantia devem ser acompanhados de uma ordem de pedido de compra ou solicitação de orçamento.

## **TERMO DE GARANTIA SMAR**

- 1. A SMAR garante os equipamentos de sua fabricação por um período de 18 (dezoito) meses, contados da data da emissão da Nota Fiscal. A garantia independe da data de instalação do produto. Equipamentos de terceiros, incluindo softwares, não são cobertos por este Termo. A Smar não fornece qualquer garantia ou declaração em nome de terceiros. Quaisquer garantias relativas a esses produtos são do fornecedor ou licenciante do produto.
- 2. Os equipamentos de fabricação SMAR são garantidos contra qualquer defeito proveniente de fabricação, montagem, quer de material quer de mão de obra, desde que a análise técnica tenha revelado a existência de vícios de qualidade passíveis de enquadramento neste termo, comprovados pela análise técnica e dentro dos prazos em garantia. A análise técnica aqui mencionada será realizada exclusivamente pelos laboratórios SMAR.
- 3. Excetuam-se os casos comprovados de uso indevido, manuseio inadequado ou falta de manutenção básica conforme indicado nos manuais de instrução dos equipamentos. A SMAR não garante qualquer defeito ou dano provocado por situação sem controle, incluindo, mas não limitado aos seguintes itens: negligência, imprudência ou imperícia do usuário, ações da natureza, guerras ou conturbações civis, acidentes, transporte e embalagem inadequados efetuados pelo cliente, defeitos causados por incêndio, roubo ou extravio, ligação à rede de tensão elétrica ou alimentação imprópria, surtos elétricos, violações, modificações não descritas no manual de instruções, se o número de série estiver alterado ou removido, substituição de peças, ajustes ou consertos efetuados por pessoal não autorizado; instalações e/ou manutenções impróprias realizadas pelo cliente ou por terceiros, utilização e/ ou aplicação incorreta do produto, ocasionando corrosão, riscos ou deformação do produto, danos em partes ou peças, limpeza inadequada com utilização de produtos químicos, solventes e produtos abrasivos não compatíveis com os materiais de construção, influências químicas ou eletrolíticas, partes e peças que se desgastam com o uso regular, utilização do equipamento além dos limites de trabalho (temperatura, umidade entre outros) conforme consta no manual de instruções. Além disso, este termo de garantia exclui despesas com transporte, frete, seguro, constituindo tais itens, ônus e responsabilidade do cliente.
- 4. Os serviços técnicos de manutenção em garantia serão efetuados pela empresa Smar Equipamentos Industriais Ltda. Os equipamentos com problemas técnicos comprovados deverão ser despachados e entregues no endereço abaixo, com frete pago pelo cliente.

**Dados para emissão da Nota Fiscal de Retorno:** Smar Equipamentos Industriais Ltda. Rua Augusto Zanini, 895 Jardim Sumaré CEP: 14170-550 Sertãozinho SP CNPJ: 6.761.730/0001-06 Inscrição Estadual: 664.171.558.113 Fone: (16) 3946-3599 E-mail: revisoes@smar.com.br

- 5. Caso o cliente requisite a assistência técnica em suas instalações durante o período de garantia, serão cobradas as horas trabalhadas e em deslocamento de acordo com os valores praticados pela SMAR, assim como as despesas de transporte, alimentação e estadia do técnico atendente, custos com desmontagem e montagem quando existirem. Uma vez detectado um problema coberto pela garantia neste atendimento em campo requisitado, os custos com partes e peças serão por conta da SMAR.
- 6. O reparo e/ou substituição de peças defeituosas não prorroga sob hipótese alguma o prazo da garantia original, a não ser que essa prorrogação seja concedida e comunicada por escrito pela SMAR.
- 7. Nenhum colaborador, representante ou qualquer outra pessoa tem o direito de conceder em nome da SMAR garantia ou assumir alguma responsabilidade quanto aos produtos SMAR. Se for concedida alguma garantia ou assumida sem o consentimento por escrito da SMAR, esta será declarada antecipadamente como nula.
- 8. Casos de aquisição de Garantia Estendida devem ser negociados com a SMAR e documentados por ela.
- 9. O atendimento ao cliente é realizado pela Assistência Técnica SMAR Fone: (16) 3946- 3509 (Horário Administrativo) e (16) 3946-3599 (Plantão 24 h) localizado na Matriz em Sertãozinho (SP) ou pelos Grupos de Atendimentos localizados nos escritórios regionais da SMAR.
- 10. Caso seja necessário retornar o equipamento ou produto para reparo ou análise, basta entrar em contato com a SMAR, Vide item 4.
- 11. Em casos de reparos ou análises deve-se preencher a "Folha de Solicitação de Revisão", a FSR, contida no manual de instruções, onde deve conter detalhes sobre a falha observada no campo e as circunstâncias da mesma, além de informações sobre o local de instalação e condições do processo. Equipamentos e produtos não cobertos pelas cláusulas de garantia serão objetos de orçamento sujeitos à aprovação do cliente antes da execução do serviço.
- 12. Nos casos de reparos em garantia, recall ou fora de garantia, o cliente é responsável pelo correto acondicionamento e embalagem e a SMAR não cobrirá qualquer dano causado em transportes. Despesas de serviços ou quaisquer custos relacionados a desinstalação e instalação do produto são de responsabilidade do cliente e a SMAR não assume nenhuma responsabilidade frente ao comprador.
- 13. **Responsabilidade:** Exceto as condições gerais de garantia para Produtos SMAR, mencionadas anteriormente, a SMAR não assume nenhuma responsabilidade frente ao comprador, e isso sem limitações, quanto a danos, consequências, reivindicações de indenização, lucros cessantes, despesas com serviços e outros custos que forem causados pela não observação das instruções de instalação, operação e manutenção contidas em manuais SMAR. Além disso, o comprador também declara inocentar o fornecedor de indenizações por danos (excetuando os custos com consertos ou com a reposição de produtos defeituosos descritos anteriormente), causados direta ou indiretamente por causa de teste, aplicação, operação ou conserto inadequados de produtos SMAR.
- 14. É responsabilidade do cliente a limpeza e descontaminação do produto e acessórios antes de enviar para reparo. A SMAR se reserva no direito de não reparar o equipamento nos casos em que assim nã[o for procedido. É responsabilidade de o c](http://www.smar.com/brasil2/suporte.asp)liente avisar a SMAR quando o equipamento for utilizado em aplicações que o contaminem com produtos que podem causar danos durante o seu manuseio e reparo. Qualquer dano, consequências, reivindicações de indenização, despesas e outros custos que forem causados pela falta de descontaminação serão atribuídos ao cliente. Preencha a Declaração de Descontaminação, que pode ser acessada em HTTP://www.smar.com/brasil2/suporte, antes de enviar produtos à Smar envie dentro da embalagem.
- 15. Os equipamentos enviados para a assistência técnica SMAR poderão ter seus valores de configuração e dados restaurados aos valores de fábrica no processo de reparo, sendo assim, o cliente deverá previamente providenciar a retirada de tais dados ou configurações, antes do envio do equipamento à assistência técnica, não cabendo à SMAR nenhuma responsabilidade relativa à perda desses dados e/ou configuração.
- 16. Este termo de garantia é válido apenas quando acompanhado da Nota Fiscal de aquisição.